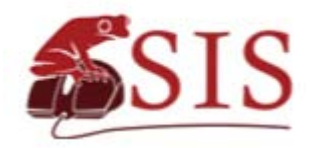

# **IUCN Species Information Service**

#### **Introduction**

The Species Information Service (SIS) is IUCN's web application for conducting and managing species assessments for the *IUCN Red List of Threatened Species*™*.*

The system is intended for use by IUCN SSC Specialist Group members and other IUCN partners working on global Red List assessments as well as regional assessment initiatives led by IUCN.

## **Main Features of SIS**

SIS was developed to provide a number of benefits over previous tools for conducting Red List assessments. The main benefits of SIS are:

- **‡** Provides a standardized data format for conducting assessments, thereby ensuring assessments use the same classification systems (for threats, habitats, etc) as well as ensuring taxonomic integrity.
- Captures comments, references, detailed data, and edit history to ensure transparency of assessments and facilitate evaluation.
- Provides a Red List category and criteria "calculator", which determines the Red List category and criteria met from species information entered. This ensures consistent application of the Categories and Criteria and facilitates the evaluation process.
- As an online web application, it allows experts to collaborate remotely on assessments and provides safe, secure storage of assessment information.
- \$ SIS can also be downloaded and used offline when no reliable internet connection is available.
- The SIS source code is open-source and free anyone can take the SIS system and adapt it to their needs – useful for country-led national Red List assessment initiatives.

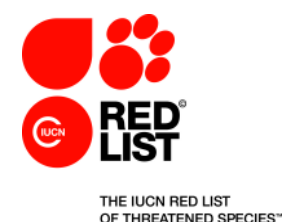

## **SIS Category and Criteria Calculator**

SIS allows the user to enter biological, population, range, and habitat information about the species and have the system automatically calculate the Red List category and criteria met.

SIS even supports entering uncertain information and will calculate a range of possible categories based on uncertain information. For example, if you estimate the population size of the species being assessed is between 1,000 and 3,000 mature individuals, you can enter "1,000-3,000" in the population size field and the calculator will incorporate the uncertainty into the result. A result using uncertain data may appear as in the image below.

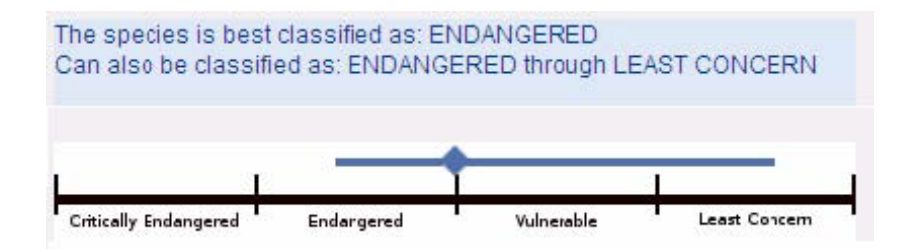

The bar with the diamond in it represents the range of possible categories while the diamond itself represents the system's "best estimate" based on the entered data.

## **SIS Offline Use**

SIS can be downloaded and run directly from a folder on a laptop or even directly from a USB drive, without having to install it on the computer. It will run on a PC, a Mac, and even Linux-based computers.

All that is needed to run SIS as a standalone program offline is:

- $\bullet$  A web browser (Firefox is recommended) --
- An installed copy of the Java runtime engine --

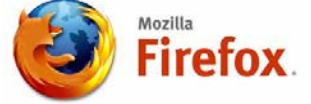

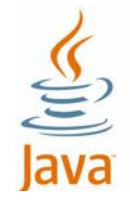

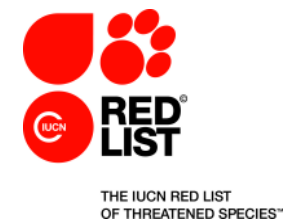

## **Custom Installations**

SIS was developed as a tool for the IUCN Species Survivial Commission and IUCN Red List Partners to collaborate on and manage Red List assessments destined for the IUCN Red List website [\(http://www.iucnredlist.org\)](http://www.iucnredlist.org/).

The online SIS application, at [https://sis.iucnsis.org,](https://sis.iucnsis.org/) is reserved for use by the SSC and IUCN. However, at this address you can download the standalone (offline) application framework which can be run locally.

If you are interested in hosting and maintaining SIS on your own institutional servers – for a national or regional Red List initiative, please contact Ackbar Joolia using the contact details below. IUCN makes SIS available free and open-source, which means you can take the system, modify it for your own needs, and host it on your own servers for your own users.

## **More Information**

For more information about the Species Information Service, please contact:

Ackbar Joolia Biodiversity Systems Manager IUCN Global Species Programme 219c Huntingdon Road, Cambridge, CB3 0DL, United Kingdom Tel: +44 (0)1223 277966 E-mail: ackbar.joolia@iucn.org

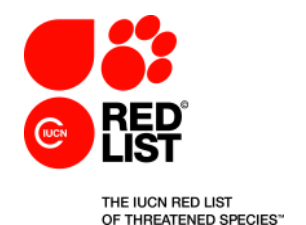